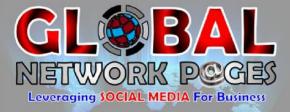

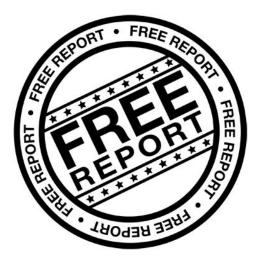

## **How To Create a**

# **YouTube** Channel

| 0 subscr | ibers  | 🗄 Video Man | lager    |            |       |             |    |  | 🛇 View as public |
|----------|--------|-------------|----------|------------|-------|-------------|----|--|------------------|
| E        | Ì      |             |          | Ē          |       | channel art | JĘ |  |                  |
|          |        |             |          |            | - Add |             |    |  | 8                |
| Test     |        |             |          |            |       |             |    |  |                  |
| Home     | Videos | Playlists   | Channels | Discussion | About | Q           |    |  |                  |
|          |        |             |          |            |       |             |    |  |                  |

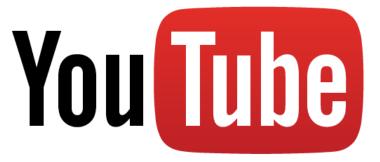

www.GlobalNetworkPages.com

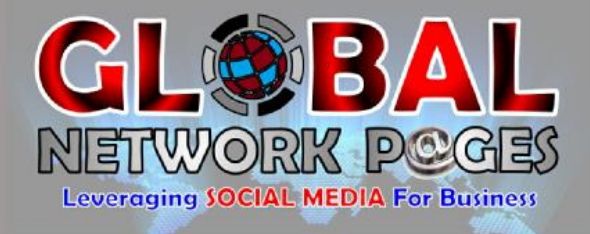

To create a Free YouTube Channel go to <u>www.youtube.com</u> and look on the top right hand side and click on "Sign in":

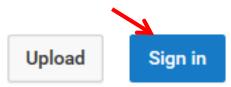

Sign in using your Gmail email account. If you do not have one the first go to <u>www.gmail.com</u> and create a Free email account then come back to <u>www.youtube.com</u>

After you have signed in you will be in your profile. Now it is time to create your channel. Again look at the top right hand side where you will see an icon representing your profile:

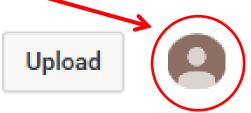

Click on the icon and a small popup window will open that looks like this:

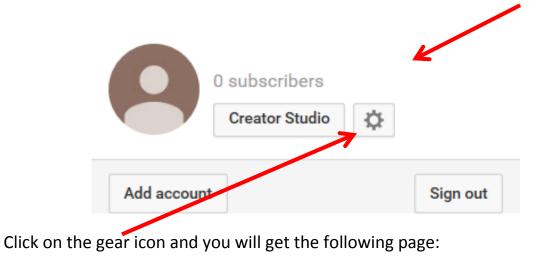

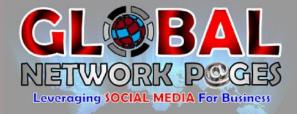

| Overview                                         |                                                                       |
|--------------------------------------------------|-----------------------------------------------------------------------|
| Account information                              |                                                                       |
| Name                                             | freedomnow.feedback@gmail.com Create a channel<br>Advanced            |
| Account type                                     | Standard<br>Learn about YouTube Red                                   |
| Password                                         | Change password<br>You will be redirected to your Google account page |
| Additional features                              |                                                                       |
| View additional features<br>Create a new channel |                                                                       |

## Click on the "Create a channel" link and you will get this page:

| 0 subscribers  | 🗄 Video Manager |                                                     |    |
|----------------|-----------------|-----------------------------------------------------|----|
|                |                 | Add channel art                                     |    |
|                |                 | 1                                                   | \$ |
| Channel des    | scription       |                                                     |    |
| Uploads Dnly y | you can view    |                                                     |    |
| · · · · ·      |                 | ar on your chap el. To add content, upload a video. |    |
|                |                 |                                                     |    |

Now you can click on "Add channel art" so that you can add a picture or graphic to your channel.

You can also include your "Channel description by clicking on the link.

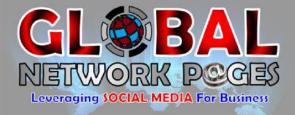

Once you have completed that, you can upload your video/s by clicking on any of 2 links on your channel page.

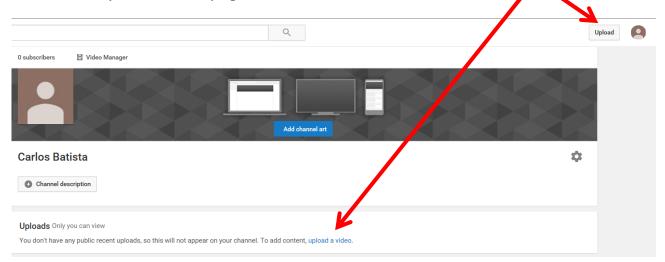

#### When you upload a video you will see this screen:

|                                                                                      | UPLOADING 22%                                                                                    |          | About 13 seconds re                                | maining. 🗙                                                                                                    | Publis     | sh         |  |
|--------------------------------------------------------------------------------------|--------------------------------------------------------------------------------------------------|----------|----------------------------------------------------|----------------------------------------------------------------------------------------------------|------------|------------|--|
| 0                                                                                    | Your video is still uploading. Please keep this page open until it                               | 's done. |                                                    |                                                                                                    |            |            |  |
| Upload status:                                                                       | UK Pages                                                                                         |          | Public                                             |                                                                                                    |            | •          |  |
| Uploading your video.<br>Your video will be live at:<br>https://youtu.be/iZopsKnRcJA | UK Pages is a network of UK businesses promoting themselves through videos tailor made for them. | < >      | HIN I                                              | d a message to                                                                                                    | your video | $\hat{}$   |  |
|                                                                                      | Tags (e.g. Albert Einstein, flying pig, mashup)                                                  |          |                                                    | Also share on Gov U Solution Share on Also share on Also share on Solution Solution Statement of the statement of the stateme |            |            |  |
|                                                                                      | VIDEO THUMBNAILS 🖗                                                                               |          |                                                    |                                                                                                    |            |            |  |
|                                                                                      | Thumbnail selections will appear when the video has finished processing.                         |          | Customised thumbnail<br>Maximum file size is 2 MB. |                                                                                                    |            |            |  |
|                                                                                      |                                                                                                  |          |                                                    |                                                                                                    |            |            |  |
|                                                                                      |                                                                                                  |          |                                                    | Video Manager                                                                                                    | + Add m    | ore video: |  |

This is where you fill in the information for the video you are uploading. Don't forget to put your website address or FaceBook Page address in the heading and description so viewers to click through to your pages.

## www.GlobalNetworkPages.com

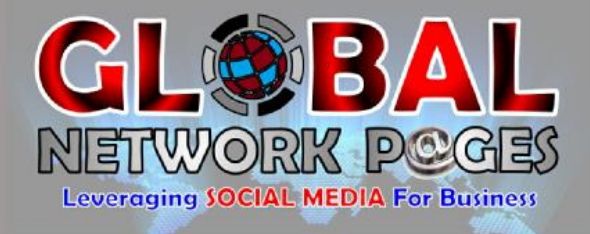

Once the video is finished uploading and you have filled in all the details, look up on the right where you will see "Publish" and click on it. You will then be taken to this page:

| <br>UK Pages at http://www.globalnetworkpages.com where<br>Share Embed Email |               | Return to editing |  |
|------------------------------------------------------------------------------|---------------|-------------------|--|
| f y G+ B ♂ t w<br>https://youtu.be/iZopsKnRcJA                               |               |                   |  |
|                                                                              | Video Manager | + Add more videos |  |

Make sure to either write down or copy and paste the link to your video as this is what you will share on FaceBook to get visitors to your video.

You can also "Return to editing" if you made a mistake and want to correct it. There is also a button to "Add more videos" and your "Video Manager" where you will see all the videos you have uploaded.

**CONGRATULATIONS!** You have created your youTube Channel where you can now upload videos, promote and share on your website or FaceBook page.

Using **FaceBook** and **YouTube** combined is a powerful medium when used correctly.

Create your own videos using the FREE Tools I shared with you in the **Social Media Traffic Report** and start driving traffic to your product or business website.

Does this all sound a bit overwhelming to you? It can be but if you put together a plan of what you want to do, how you are going to do it and why you want to do it, then you will find it easier to deal with.

Another choice you have is to outsource it and rather focus your spare time on developing products, your web site and your business and let someone else **manage your social media advertising**.

### www.GlobalNetworkPages.com

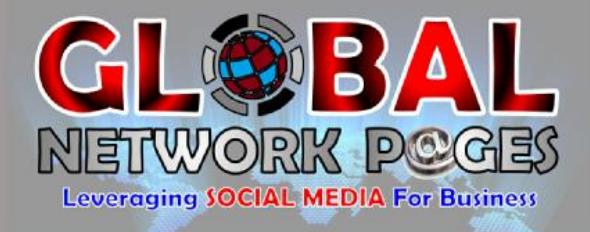

You may think that a service like that could be costly however we have created **Social Media Management Packages** to suit all businesses at **very affordable prices**.

You can find out more here: <u>http://goo.gl/pSKtKu</u>

We have created a **Joint Venture** with online entrepreneurs and together we will ensure you have *hand picked*, *curated*, *relevant* and *fresh content* to <u>all</u> <u>your social media networks</u> a <u>minimum of 10 times per day per social media</u> network account you have.

Visit <u>http://goo.gl/pSKtKu</u> to find out more.

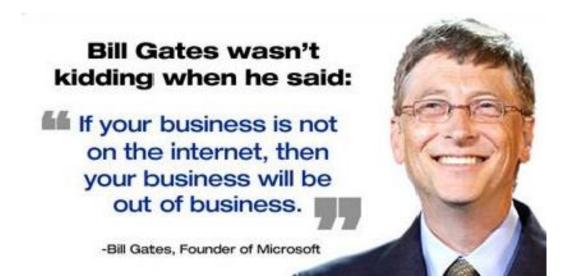

We have also developed an ever growing extensive network of **Video Channels** on **YouTube** where businesses can market themselves through video (tailormade by us for you). Think of this network as the "Yellow Pages" for business videos.

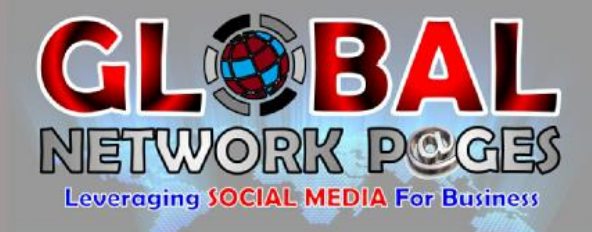

To find out more about **NetWork Pages** go to <u>http://goo.gl/C4Y81q</u> and you will see that our network is extensive and our packages (inclusive of a tailor made video of your product or business) and **extremely affordable**.

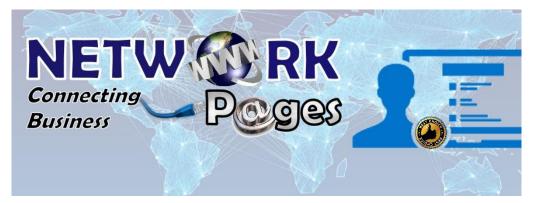

Go ahead and visiting the links, you have nothing to loose by looking:

Social Media Management - http://goo.gl/pSKtKu

Network Pages - <u>http://goo.gl/C4Y8lq</u>

I trust you have found this report useful and informative and I would like to take this opportunity to thank you for downloading and reading it. Wishing you online success!

Carlos Batista www.GlobalNetWorkPages.com www.abundance-4u.com

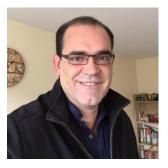